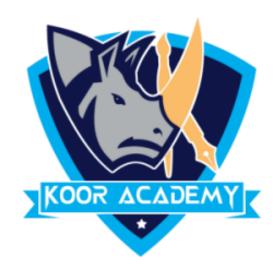

# **Spreadsheet**

# Basics

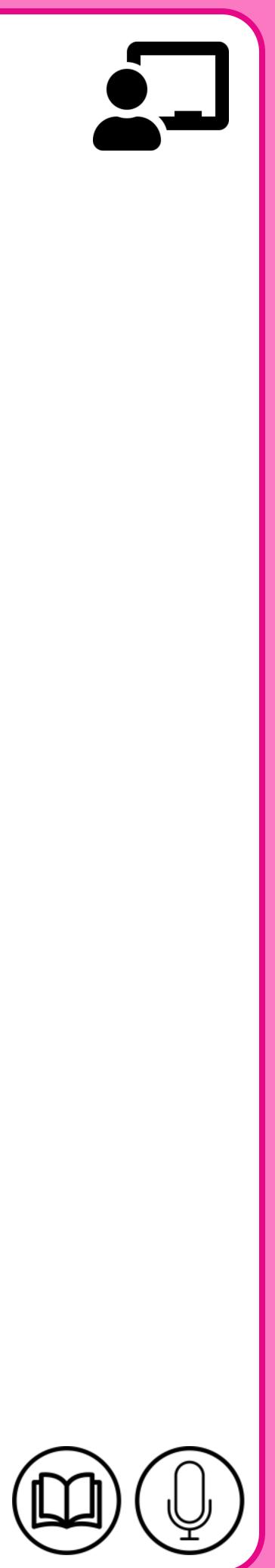

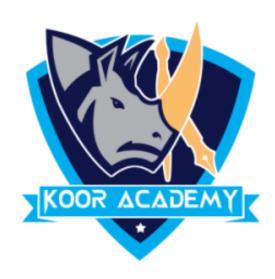

## • Microsoft Excel is a spreadsheet or a computer application that

### allows the storage of data in the form of a table.

### It was developed by Microsoft.

# What is excel

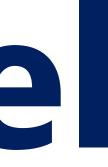

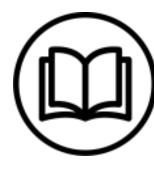

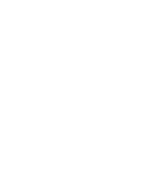

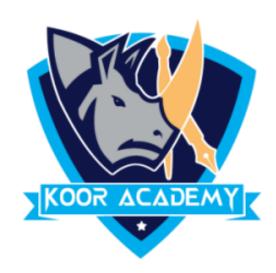

# It organizes data in columns and rows that can be manipulated through formulas that allow the software to perform mathematical

### functions on the data.

# □ It can be used on various operating systems such as Windows, macOS, IOS and Android.

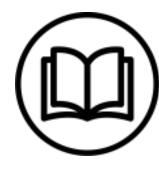

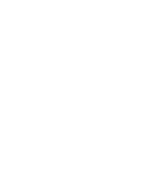

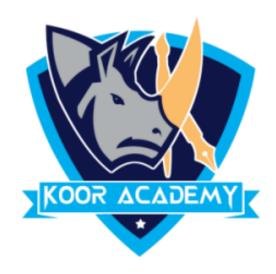

| 6    | Hon | ne 1           |
|------|-----|----------------|
| Pas  |     | Calibri<br>B 2 |
|      | A1  |                |
|      | А   |                |
| 1    |     |                |
| 2    |     |                |
| 3    |     |                |
| 4    |     |                |
| 5    |     |                |
| 6    |     |                |
| 7    |     |                |
| 8    |     |                |
| 9    |     |                |
| 10   |     |                |
| 11   |     |                |
| 12   |     |                |
| 13   |     |                |
| 14   |     |                |
| 15   | -   |                |
| 14 4 | * * | Sheet1         |
| Read | iy  |                |

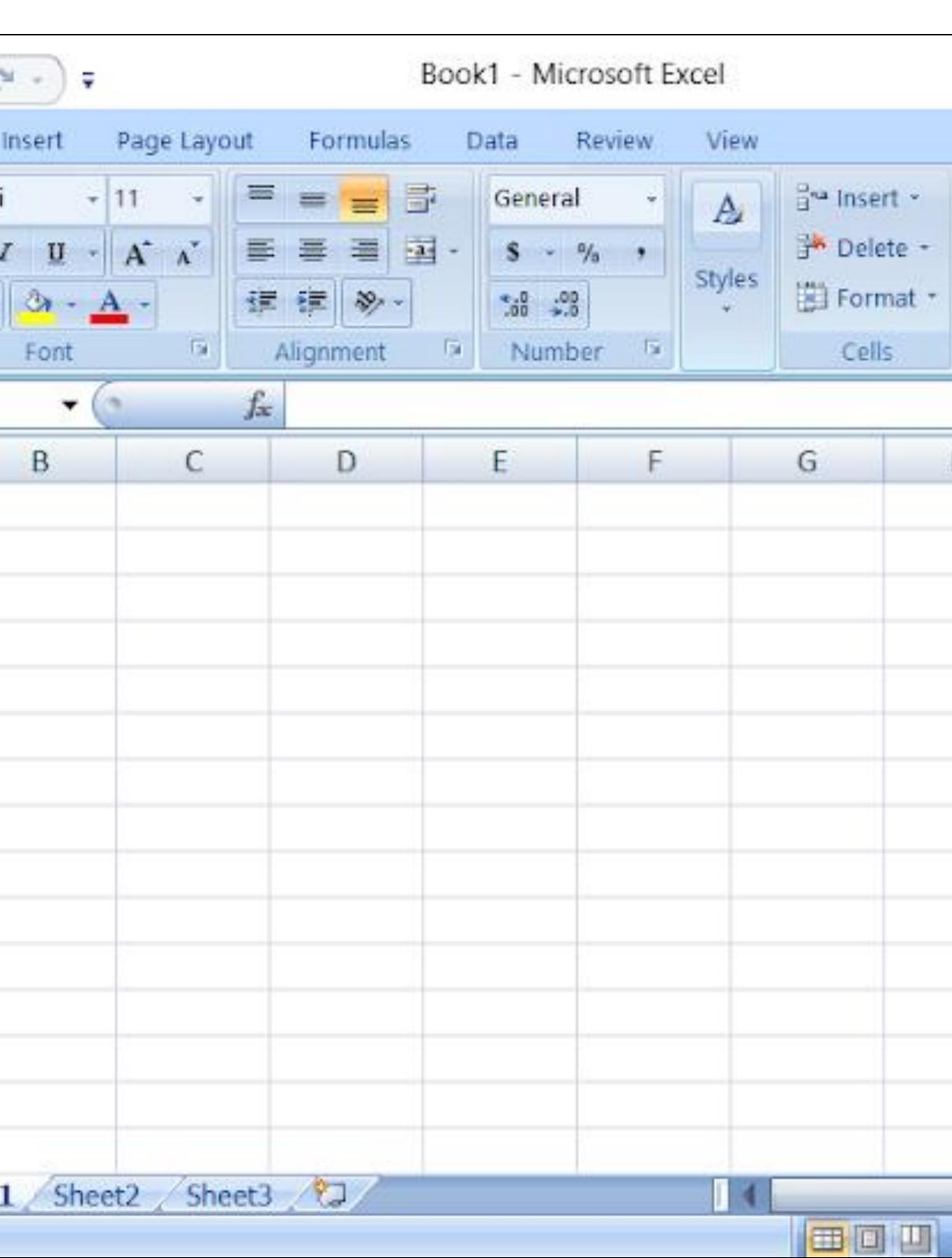

#### Excel sheet

www.kooracademy.com

|     |                            |               |   | × | 1995 |
|-----|----------------------------|---------------|---|---|------|
|     |                            |               | - | ø | ×    |
| Σ   | Sort & Fin<br>Filter • Sel | nd &<br>ect - |   |   |      |
|     |                            |               |   |   | ¥    |
| Н   | 1                          |               | J |   | -    |
|     |                            |               |   |   |      |
| 111 |                            |               |   |   | -    |

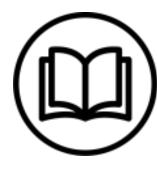

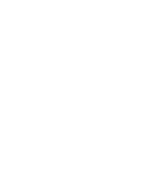

 $\mathbf{\hat{j}}$ 

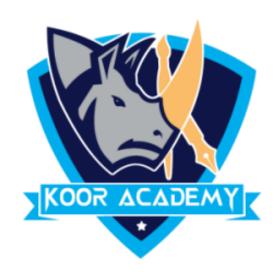

# A sheet is a single page that contains its own collection of cells to help you organize your data.

### It is also called a worksheet.

## □ Sheets listed as tabs along the bottom of the document.

# Sheet

www.kooracademy.com

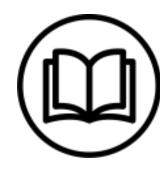

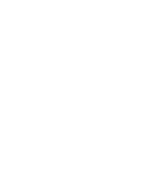

 $\mathbf{\hat{j}}$ 

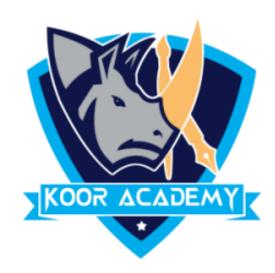

## ☐ To insert a new worksheet in front of an existing worksheet, select

### that worksheet and then, on the Home tab, in the Cells group, click

### Insert, and then click Insert Sheet.

# □ Or else You can also right-click the tab of an existing worksheet, and then click Insert.

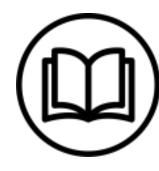

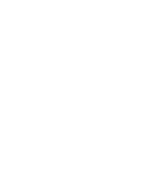

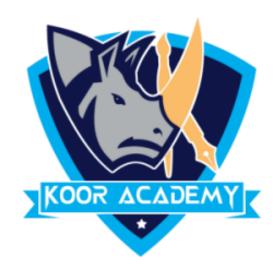

| 1  |   |
|----|---|
| 2  |   |
| 3  |   |
| 4  |   |
| 5  |   |
| 6  |   |
| 7  |   |
| 8  |   |
| 9  |   |
| 10 |   |
| 11 |   |
| 12 |   |
| 13 |   |
| 14 |   |
| 15 |   |
| 16 |   |
| 4  | • |
|    |   |

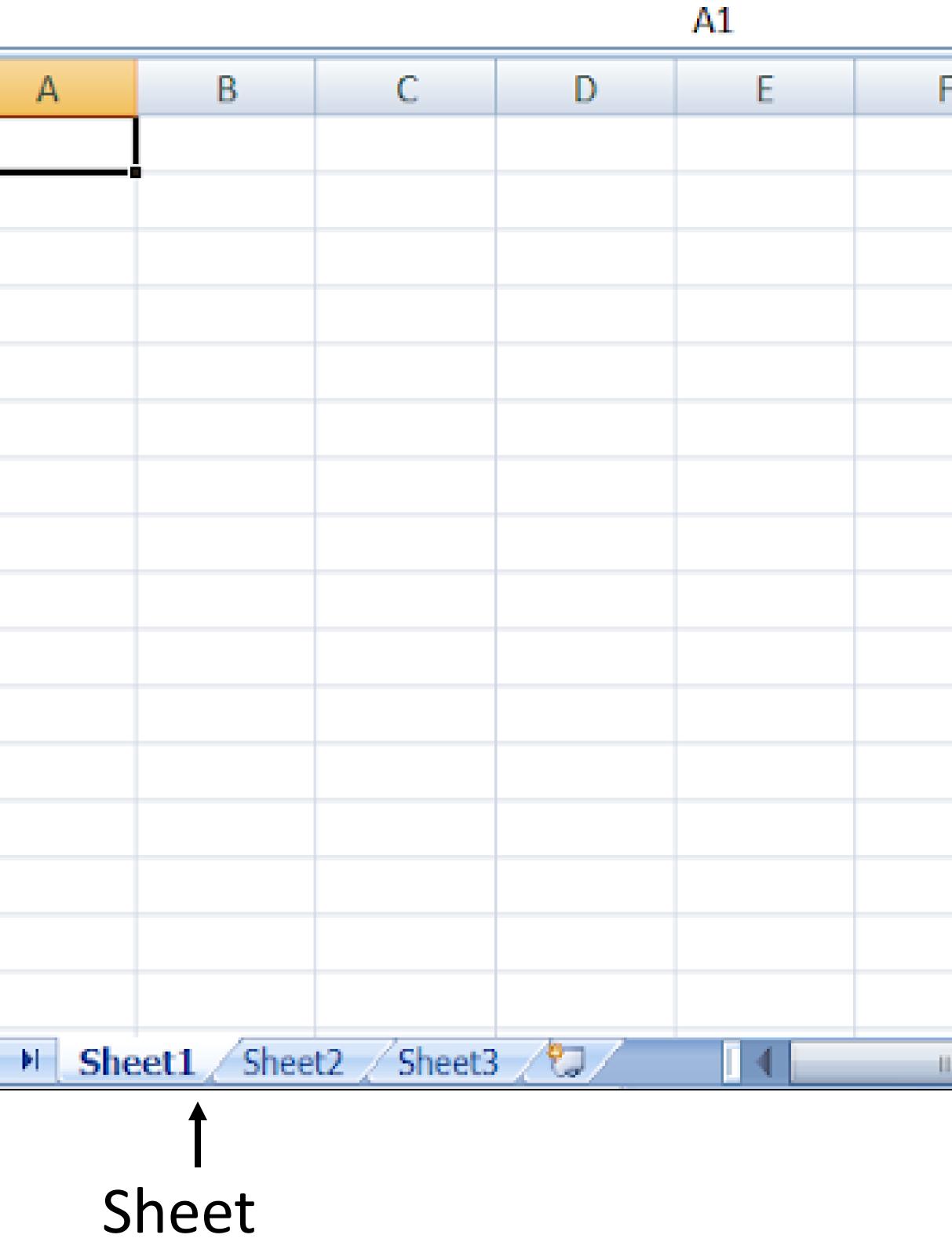

|   | G |   |   |
|---|---|---|---|
|   |   |   |   |
|   |   |   |   |
|   |   |   | _ |
|   |   |   | _ |
|   |   |   | - |
|   |   |   |   |
|   |   |   |   |
|   |   |   |   |
|   |   |   |   |
|   |   |   |   |
|   |   |   | _ |
|   |   |   |   |
|   |   |   |   |
|   |   |   |   |
| 1 |   | ► | I |

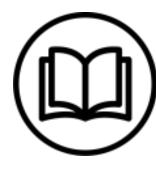

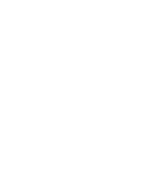